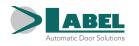

EN

# NEPTIS PLUS NB-INVERS NB-INVERSB

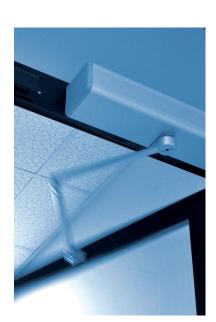

# AUTOMATIC SWING DOOR FOR PEDESTRIANS

FOR SAFETY EXITS IN SMOKE EXHAUSTION SYSTEMS

> English TRANSLATION OF THE ORIGINAL INSTRUCTIONS

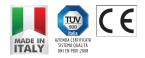

USER MANUAL NEPTIS PLUS NB-INVERS - EN - Rel.1.0 - 03/2023 - CD0450INVEN

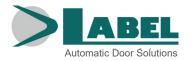

## **RECOMMENDATIONS =**

THIS INSTRUCTION MANUAL IS INTENDED FOR THE FINAL USER OF A LABEL AUTOMATIC SWING DOOR SYSTEM; IT IS UNDERSTOOD THAT INSTALLATION AND TESTING MUST HAVE BEEN CARRIED OUT BY SPECIALISED PERSONNEL.

# GENERAL SAFETY WARNINGS ===

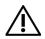

CAREFULLY READ THIS MANUAL BEFORE COMMISSIONING THE AUTOMATIC DOOR.

### PROVISIONS

The automation has been designed to be used exclusively with pedestrian automatic swing doors.

The manufacturer shall not be liable for incorrect product usage, as well as for any damages arising from changes to the system made without its prior consent.

When operating the system, accident prevention regulations must be observed.

The equipment can be used by children of at least 8 years of age and by people with reduced physical, sensory or mental skills, or by inexperienced people, provided they are supervised, or after the same have received instructions relating to the safe use of the equipment and to the understanding of the relevant hazards.

Children should not play with the equipment.

Cleaning and maintenance intended to be performed by the user must not be carried out by children without supervision.

Do not let children stay or play within the operating range of the door.

### REMARKS

Always respect the usage and maintenance conditions provided for by LABEL. Maintenance and repair operations must only be performed by qualified and properly trained personnel.

### **PROPER BEHAVIOUR**

Only use the automatic door if it is in perfect technical conditions. In case of failure or malfunction that might affect safety, immediately contact the service centre. Inappropriate use of the system may cause serious injuries and damage.

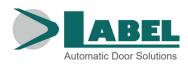

# CONTENTS:

| 1) INDICATIVE DESCRIPTION OF THE SYSTEM          | 4  |
|--------------------------------------------------|----|
| 2) TECHNICAL DATA                                | 4  |
| 3) AUTOMATIC DOOR OPERATION                      | 5  |
| 3.1) NORMAL DOOR OPERATION                       | 5  |
| 3.2) DOOR OPERATION IN NIGHT LOCK MODE           | 5  |
| 3.3) SMOKE ALARM                                 | 5  |
| 4) PROGRAM SELECTORS                             | 6  |
| 4.1) MANUAL PROGRAM SELECTOR                     | 6  |
| 4.2) MECHANICAL KEY SELECTOR EV-MSEL             | 6  |
| 4.3) DIGITAL PROGRAM SELECTOR ET-DSEL/I          | 7  |
| 4.4) DIGITAL PROGRAM SELECTOR T-NFC              | 8  |
| 4.5) SELECTOR ET-DSEL/I GENERAL PROGRAMMING MENU | 9  |
| 4.6) ET-DSEL/I SELECTOR USER PASSWORD MANAGEMENT | 10 |
| 4.7) T-NFC SELECTOR USER PASSWORD MANAGEMENT     | 12 |
| 4.8) LANGUAGE                                    | 13 |
| 5) OPERATION IN CASE OF POWER SUPPLY FAILURE     | 13 |
| 6) NOTIFICATION OF ERRORS AND OPERATIONAL ISSUES | 14 |
| 7) MAINTENANCE                                   | 15 |
| 8) DISPOSAL                                      | 15 |

# 1) INDICATIVE DESCRIPTION OF THE SYSTEM =

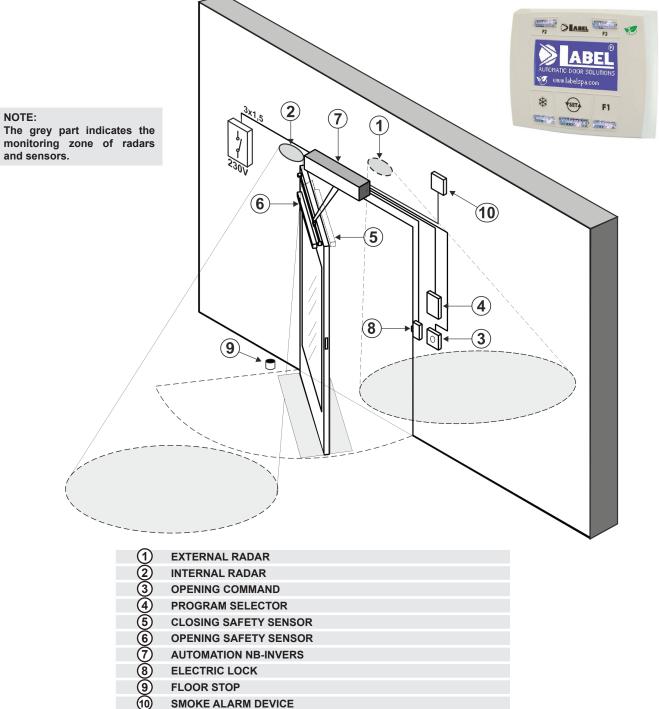

SMOKE ALARM DEVICE

# 2) TECHNICAL DATA =

| AUTOMATION MODEL                                             | NEPTIS PLUS NB-INVERS, NB-INVERSB |
|--------------------------------------------------------------|-----------------------------------|
| POWER SUPPLY                                                 | 115/230V~, +/-10%, 50-60Hz        |
| POWER                                                        | 100W                              |
| DIMENSIONS AUTOMATION NB-INVERS<br>(L x H x D)               | 550 x 110 x 120 mm                |
| DIMENSIONS AUTOMATION WITH BATTERY<br>NB-INVERSB (L x H x D) | 730 x 110 x 120 mm                |
| FREQUENCY OF USE                                             | continuous                        |
| OPERATING TEMPERATURE                                        | -15° C +50°C                      |
| PROTECTION CLASS                                             | IP31                              |
| STAND-BY CONSUMPTION                                         | 5 W                               |
| SOUND PRESSURE EMISSION                                      | LpA ≤ 70dB (A)                    |

### WARNING!!

### Always contact the service technician before putting into service the door, to learn how the automation works.

Switch on the power supply by means of the system switch.

The automation electronic control unit beeps shortly to indicate that the automatic door is powered, but not yet operating. To restore the operation of the door, set the program selector to night lock and then return it to the automatic program. On the first opening command, the door starts opening and after the pause time has elapsed, it closes at standard speed.

# 3.1) NORMAL DOOR OPERATION

- When something enters the motion sensors (internal and/or external radar) detection area, the door opens and stays open until the sensors detect the presence, then once the pause delay has elapsed the door closes back.
- When the manual door opening button is pressed, the door opens and stays open until the command remains active, then once the pause delay has elapsed it closes back.
- If the electronic control unit has been set with the PUSH & GO function you can open the door also with a short manual push.
- If the closing safety sensor detects a presence, the door immediately reopens, and stays open as long as the sensor remains engaged.
- If the opening safety sensor detects a presence, the door stops and remains stationary for the entire period in which the sensor is engaged; it will complete the opening cycle only after the sensor is released.
- If during the opening motion the door collides against an obstacle, it stops and closes back.
- If, during the closing motion, the door collides against an obstacle, it stops and opens back.

# 3.2) DOOR OPERATION IN NIGHT LOCK MODE

- The door cannot be opened by means of the external and internal radars.
- The door can only be opened by pressing the OPEN button, or using the Spyco radio-control, if any.
- The safety functions (sensors and behaviour in case of obstruction) are active and operate as described in par. 3.1. related to normal operation.

# 3.3) SMOKE ALARM

If the system is equipped with a smoke alarm, when it trips, the door opens and stays open.

Normal operation can only resume after the alarm resets and after the restore operation, which consists in setting the program selector to night lock and returning it to the automatic program.

# 4) PROGRAM SELECTORS =

The program selector allows the user to select the operating mode of the door. Depending on the preference, it is possible to use the manual selector incorporated in the side cap of the automation NB-INVERS, the mechanical key selector EV-MSEL, or the digital selector ET-DSEL/I or T-NFC. Each program selector is fully described below.

# 4.1) MANUAL PROGRAM SELECTOR

The 3-position manual program selector is the basic solution provided on the automation.

| Position I                                                                          | =     | Automatic bidirectional program<br>The door automatically opens after an opening command.                                      |
|-------------------------------------------------------------------------------------|-------|----------------------------------------------------------------------------------------------------|
| Position <b>0</b>                                                                   | =     | Manual free door<br>The automatic operation is disabled and the door opens and stays open.                                     |
| Position <b>II</b><br>It can operate in<br>different ways depe<br>on the setting or | nding | <ul> <li>Night lock program<br/>The door can only be opened through the OPEN input or using the remote<br/>control.</li> </ul> |
| electronic control u the automation:                                                |       | <ul> <li>b) Open door program</li> <li>The door remains motionless in the position of complete opening.</li> </ul>             |

# 4.2) MECHANICAL KEY SELECTOR EV-MSEL

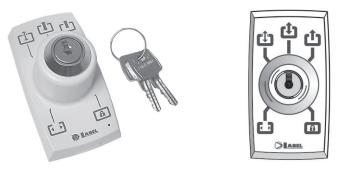

# **OPERATING MODE**

Insert and turn the key of the selector EV-MSEL to select the desired program.

| ••• | <b>Open door program</b><br>The door remains motionless in the position of complete opening.                               |
|-----|----------------------------------------------------------------------------------------------------|
| LŢ. | Manual free door<br>The automatic operation is disabled and the door opens and stays open.                                 |
| L)  | Automatic bidirectional program<br>The door automatically opens after an opening command.                                  |
| Ċ   | Automatic unidirectional exit only program<br>To disable entry detection on external Radar input.                          |
| A   | <b>Night lock program</b><br>The door can only be opened through the OPEN input or using the SPYCO remote control, if any. |

The key can be taken out of the selector when in any position in order to prevent undesired changes to the work program.

# 4.3) DIGITAL PROGRAM SELECTOR ET-DSEL/I

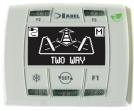

Pressing briefly the button (), select the automatic door operating mode. Whenever the button is pressed, you switch from a work program to the next.

The work programs which can be selected using the button (ser) are described below

| Automatic bidirectional program<br>The door automatically opens after an opening command.                            |
|----------------------------------------------------------------------------------------------------|
| Automatic unidirectional exit only program<br>To disable entry detection on external Radar input.                    |
| Automatic unidirectional entry only program<br>To disable exit detection on internal Radar input.                    |
| <b>Open door program</b><br>The door remains motionless in the position of complete opening.                         |
| <b>Night lock program</b><br>The door can only be opened through the OPEN input or using the remote control, if any. |
| <b>Manual free door</b><br>The automatic operation is disabled and the door opens and stays open.                    |

### Operation of other buttons located on the panel of the program selector ET-DSEL/I

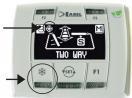

# \*

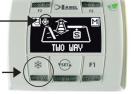

Partial opening, used only in a double leaf door automation

To activate partial opening, press briefly the button 3;

the symbol 3 on the display indicates that the function is on.

In a dual leaf door, only the first leaf (Master) opens if the opening command is given from the internal or external radar inputs.

Partial opening only operates in bi-directional, unidirectional, and open door automatic programs. To disable partial opening, press again briefly the button 3.

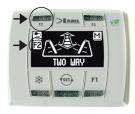

# **F2**

F1

It can have two distinct functions, depending on the setting of the automation.

a) Disables spring actuated door reclosing after a manual opening. (for mod. NB-SMT, NB-SMTB, NB-SMP only).

With F2 off, the door closes, with F2 on, the door remains stationary after a manual opening. b) Disables step by step operation

(If enabled in the settings on the electronic control unit of the automation) Press briefly the button F2 to disable step by step operation and enable the automatic closure of the door. The symbol F2 lights up on the display.

To enable step by step operation, press again the button F2, the symbol F2 turns off on the display.

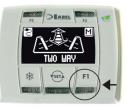

# Door opening command

Pressing the F1 button will open the door.

The button F1 may open the door even when the "NIGHT LOCK" work program is selected, if the automation electronic control unit is set accordingly.

# 4.4) DIGITAL PROGRAM SELECTOR T-NFC

### **DAILY USE**

The selector T-NFC enables to select for daily use 6 different types of programs:

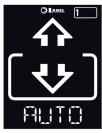

### AUTO:

EXIT:

The door opens and closes automatically in both flow directions with all sensors active.

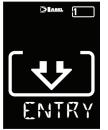

### **ENTRY:**

The door opens and closes automatically only in entry direction: The sensor connected on the Internal Radar input is disabled.

### **OPEN**

The door opens and remains open until you change the work program.

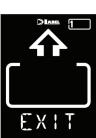

The door opens and closes automatically only in exit direction: The sensor connected on the External Radar input is disabled.

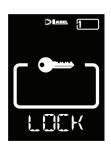

### LOCK: **CLOSED DOOR**

The door can be opened automatically only by means of some specific inputs (Open, remote control).

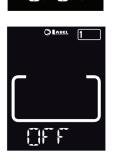

TPFN

### MANUAL:

The automatic operation is disabled and the door opens and stays open.

To change a work program, press the SET button once to exit the "Screen Saver" function and thus activate the selector (the screen will increase its brightness), now press SET again several times until you position on the desired work program.

If you have activated the program lock with the SLIDE function, to exit the "Screen Saver" slide your finger from left to right on the buttons A\* - SET - B to activate the selector.

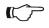

### Warning!

If no button is pressed for approximately 20 seconds, the selector automatically switches to "Screen Saver" mode and reduces the brightness of the display.

In addition to the work program, it is possible to select at any time a partial opening with respect to the standard one (used in double leaf doors to open only the main leaf).

To do this, press the button A, the corresponding symbol  $\Re$ appears on the display and the flow direction icons (if active) will become thinner.

Press again button A to return to complete opening.

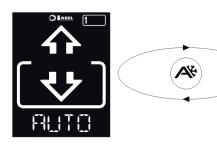

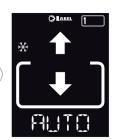

### **DOOR OPENING FROM T-NFC**

The button B, if pressed, generates a door opening command, closure will take place automatically as for the other sensors. This button is able to open the door even in "LOCK" work program, if the function is active.

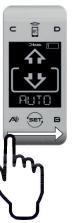

# 4.5) SELECTOR ET-DSEL/I GENERAL PROGRAMMING MENU

The user can enter the general programming menu when he wishes to select the desired language for the texts that appear on the display, or when he wishes to enable a password to prevent any unauthorised access to the digital selector ET-DSEL/I.

# DIAGRAM 1

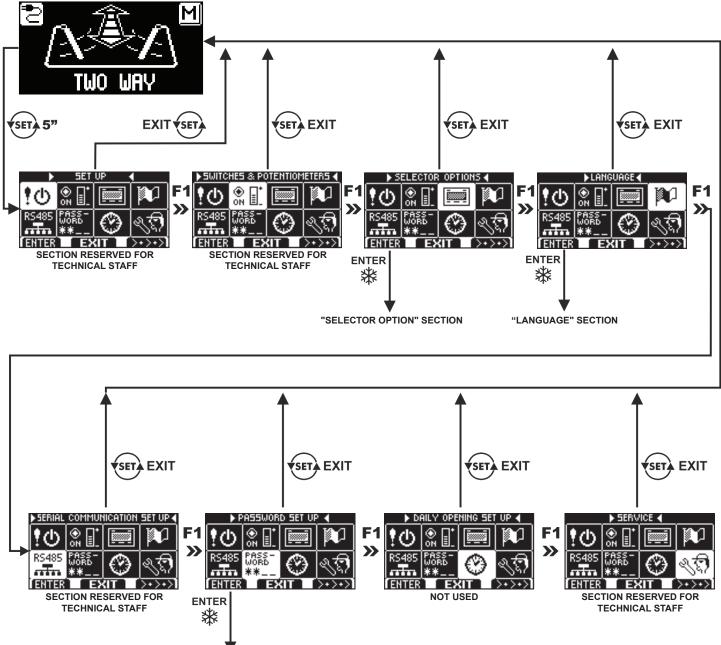

"PASSWORD MANAGEMENT" SECTION

The paragraphs below explain the procedure to be followed to manage the user password and to select the language.

# 4.6) ET-DSEL/I SELECTOR USER PASSWORD MANAGEMENT

To prevent the door work program from being modified, it is possible to set a password that must be entered every time the selector ET-DSEL/I is used.

To enable the password, perform the operations listed below:

- 1. Press the SET button for 5 seconds to access the general programming menu (see Diagram 1)
- 2. Press the button F1 five times to go to the Password Management sub-menu.
- 3. Press the Enter button  $\Re$  to access the section "Password management".

### PASSWORD MANAGEMENT

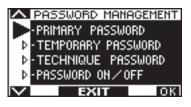

This section displays the two passwords available to the final user, the primary password and the service password.

The technical password is only reserved for the technical staff in charge of installation and maintenance operations.

### PRIMARY PASSWORD (for the system owner-user)

It is a 5-character password used by the user to prevent unauthorized persons from having access to the selector ET-DSEL/I and change the work program.

Using a primary password is optional and must be enabled by the system owner. The default technical password is "A-A-A-A".

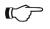

### WARNING!

When enabling the password, be very careful not to forget the access combination.

### TEMPORARY PASSWORD (service password for user)

It is a 5-character password that the system's owner may provide to persons authorized to use the selector ET-DSEL/I. With the service password, it is only possible to change the work program of the automatic door. The default service password is "A-A-A-A".

To change the service password, it is necessary to log in using the primary password.

Use the button  $\$  to move the selection arrow downward, the F2 button to move back upward.

### HOW TO CHANGE THE PRIMARY PASSWORD

Select "PRIMARY PASSWORD"

Press OK (F1).

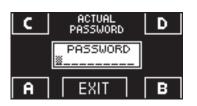

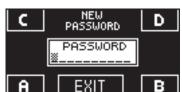

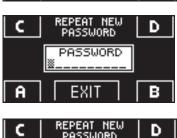

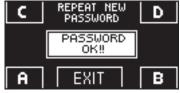

- Enter the default primary password "A-A-A-A" pressing 5 times the button A. (If the primary password is not the default password, since it had already been changed before, enter the currently-used primary password).
- Enter the new primary password, selecting a combination of 5 characters from the letters A-B-C-D.
- You are prompted to repeat the new password, so enter again the previous combination.
- If the password entered is correct, the message "PASSWORD OK" is displayed for one second, then the system returns to the PASSWORD MANAGEMENT section. Press the EXIT (section) button to return to the general programming menu
- If the password you entered does not match the previous one, the display shows PASSWORD ERROR, the system returns to the section PASSWORD MANAGEMENT and it is necessary to perform again the procedure.

### HOW TO CHANGE THE SERVICE PASSWORD

- Select "SERVICE PASSWORD"
- Press OK (F1).

| C      | ACTUAL<br>PASSWORD     | D |
|--------|------------------------|---|
|        | PASSWORD               |   |
| A      | EXIT                   | В |
| C      | NEW<br>PASSWORD        | D |
|        | PASSWORD               |   |
| A      | EXIT                   | В |
|        |                        |   |
| C      | REPEAT NEW<br>PASSWORD | D |
| C      |                        | D |
| C<br>A | PASSWORD<br>PASSWORD   | D |
|        | PASSWORD<br>PASSWORD   |   |
| A      | PASSWORD               | B |

- Enter the primary password
- Enter the new service password, selecting a combination of 5 characters from the letters A-B-C-D.
- You are prompted to repeat the new password, so enter again the previous combination.
- If the password entered is correct, "PASSWORD OK" is displayed for one second and the system returns to the PASSWORD MANAGEMENT section.

### Press the EXIT ( button to return to the general programming menu.

If the password you entered does not match the previous one, the display shows PASSWORD ERROR, the system returns to the section PASSWORD MANAGEMENT, and it is necessary to perform again the procedure.

### ENABLING USER PASSWORD USAGE (primary and service password)

- Select "PASSWORD ON / OFF"
- Press OK (F1).
- Enter the primary password

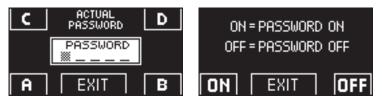

 Press the ON X button to enable the usage of user passwords and return to the menu PASSWORD MANAGEMENT.

To return to the work program view, press the EXIT view button twice.

From this moment on, whenever the user wants to access the digital selector ET-DSEL/I to change the automatic door work program, the primary or service password must be entered.

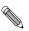

When the user decides to enable password usage, it is recommended to change the combination of both primary and service password.

### DISABLING USER PASSWORD USAGE

- From the PASSWORD MANAGEMENT section, select "PASSWORD ON / OFF"
- Press the button OK (F1)

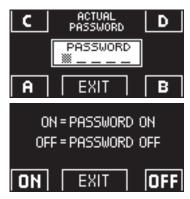

- Enter the primary password
- Press the OFF button (F1) to disable user password usage. To return to the general programming menu, press the EXIT (button twice Access to the digital selector ET-DSEL/I as program selector now is free.

# 4.7) T-NFC SELECTOR USER PASSWORD MANAGEMENT

The selector T-NFC enables to prevent the work program change by means of a password. This function is useful if you want to prevent unauthorized persons from setting the work program of the door. To do this, you need to enable the user password with the following steps: Press and hold button D for approximately 2 seconds. The display will show the message "CODE>....."

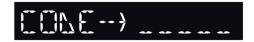

Enter the current password (default AAAAA) with the buttons A-B-C-D (5 digits)Now we are inside the user password area, from where you can access 3 different selections:PASSWORD 1:To change the code of the main passwordPASSWORD 2:To change the code of the service passwordPASSWORD ON/OFF:To enable or disable the primary and the service password.

Repeatedly pressing the button A, you can move in sequence to all 3 selections.

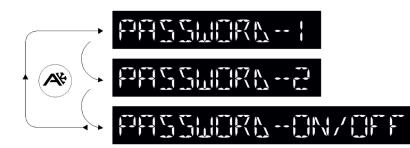

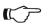

## Warning!

The main password (1) is the only one that enables to enter the user password area and should therefore be known only by the owner of the store/organization in which the door is installed.

The service password (2) instead is used for employees or third parties that can use it to change the work programs of the door, but cannot in any way change or disable both passwords.

Enter the new password. The next screen will be:

Enter again the new password.

To change the password 1, press the button B after selecting PASSWORD 1. The display will show:

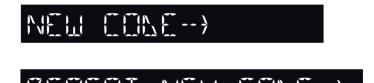

Repeat the same sequence to change password 2.

Finally, in order to enable the password, select PASSWORD ON/OFF by means of button B, and select ON by means of button D (ON).

Once you have enabled the password, press the button SET to exit this area and return to the main screen. Now, after the selector is in "Screen Saver" mode, press the button SET, every time you will be prompted by the selector to enter the password to access program change.

To disable the user password, select PASSWORD ON/OFF by means of button B, and select OFF by means of button B (OFF).

# 4.8) LANGUAGE

To select the language on the selector ET-DSEL/I, perform the operations listed below:

- 1. Press the button for 5 seconds to enter the general programming menu. (see Diagram 1 in the previous paragraph)
- 2. Press the button F1 three times to go to the Language sub-menu.
- 3. Press the Enter button 💥 to access the section "Language".
- Use the buttons **F2** and **\*** to move the arrow in correspondence with the desired language.
- Press the EXIT button to return to general programming menu.
- Press the EXIT **(str)** button again to return to the main view of the automatic door work program.

# 5) OPERATION IN CASE OF POWER SUPPLY FAILURE =

In case of power supply failure the door opens by means of the opening spring.

• **RESTORE OPERATION (only if the automation is set for manual reset)** When the mains power returns, the standard operation of the automatic door must be restored, setting the program selector to night lock and then setting it back to automatic program. The restore operation is possible 10 seconds after the mains power is restored.

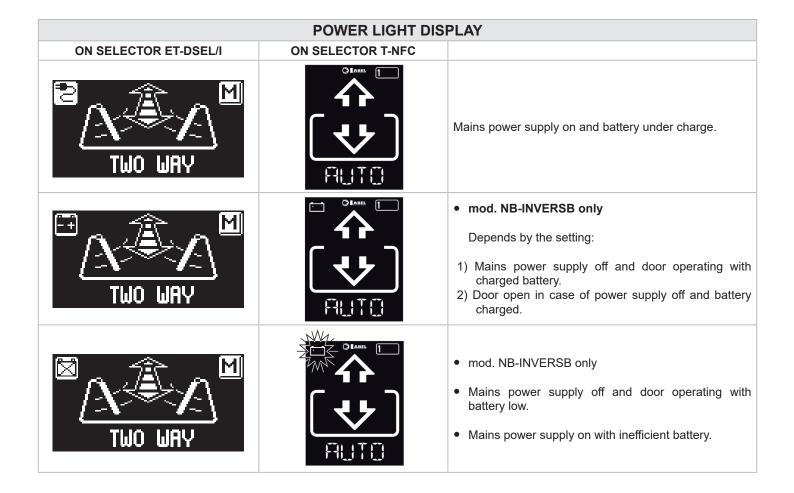

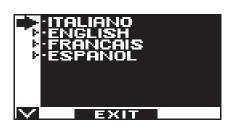

# 6) NOTIFICATION OF ERRORS AND OPERATIONAL ISSUES

| PROBLEM                                                                           | LIKELY CAUSE                                                                                    | SOLUTION                                                                     |
|-----------------------------------------------------------------------------------|-------------------------------------------------------------------------------------------------|------------------------------------------------------------------------------|
| The door opens but it doesn't close back.                                         | The motion radars or the closing safety sensor detect the presence of an object or of a person. | Check that the radars or the sensors are not engaged.                        |
| The door doesn't complete the opening cycle and stops along the way.              | The opening safety sensor detects an obstacle.                                                  | Identify the obstacle and remove it.                                         |
| The door doesn't respond to the opening commands.                                 | The MANUAL FREE DOOR function can be activated.                                                 | Check the setting of the program selector.                                   |
| The door stops during its motion and inverts                                      | The door detects an obstacle along its motion.                                                  | Identify the obstacle and remove it.                                         |
| the running direction.                                                            | The door experiences friction along its motion.                                                 | Adjust the door;<br>for this operation please contact the service<br>centre. |
| The electronic control unit beeps multiple times and door operation is irregular. | The defect depends on the number and length of the beeps.                                       | Contact the service centre to solve the issue.                               |
| On the display appears the symbol ①                                               | The system has detected a machine operation error.                                              | Contact the service centre to solve the issue.                               |

Should any malfunction occur, the Customer must contact the Support Centre and use the door manually, without powering it.

# 7) MAINTENANCE =

The maintenance plan must be observed to ensure the service life and the safe operation of the automatic door. It is recommended to sign a maintenance contract providing for periodic intervention on the system by specialised technicians.

If the user has the program digital selector ET-DSEL/I or T-NFC, he will be warned about the expiry of the maintenance interval when the message "SCHEDULED MAINTENANCE" is displayed.

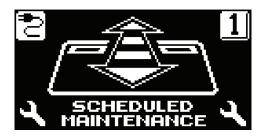

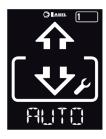

Each maintenance operation is recorded into the maintenance log.

The final user must limit himself to cleaning the glass surfaces, the fixture profiles and if necessary the motion and presence sensors, taking care to lock the door while performing these operations.

## 8) DISPOSAL =

At the end of its lifecycle, this system must be disposed of in accordance with national provisions. To this purpose, it is recommended to contact specialised operators.

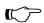

### WARNING!

While uninstalling the automations with incorporated spring lock the spring using the special screw before removing the arm; **The spring pre-tensioning may result in an danger!** 

LABEL service centre

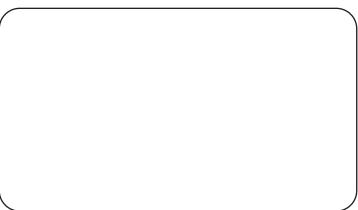

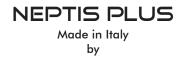

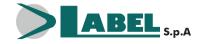

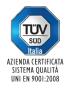

Via Ilariuzzi, 17/A - S. Pancrazio P.se - 43126 PARMA - ITALIA Tel. (+39) 05 21/ 67 52 - Fax (+39) 05 21/ 67 52 22 infocom@labelspa.it - **www.labelspa.com**